购买bnb币是在加密货币领域中非常常见的操作。在Bitget这个交易平台上,用户 可以方便地购买bnb币,并参与到bnb币的交易和投资中。本文将为您提供关于在B itget上如何购买bnb币的全面指南,以帮助您轻松进行操作。

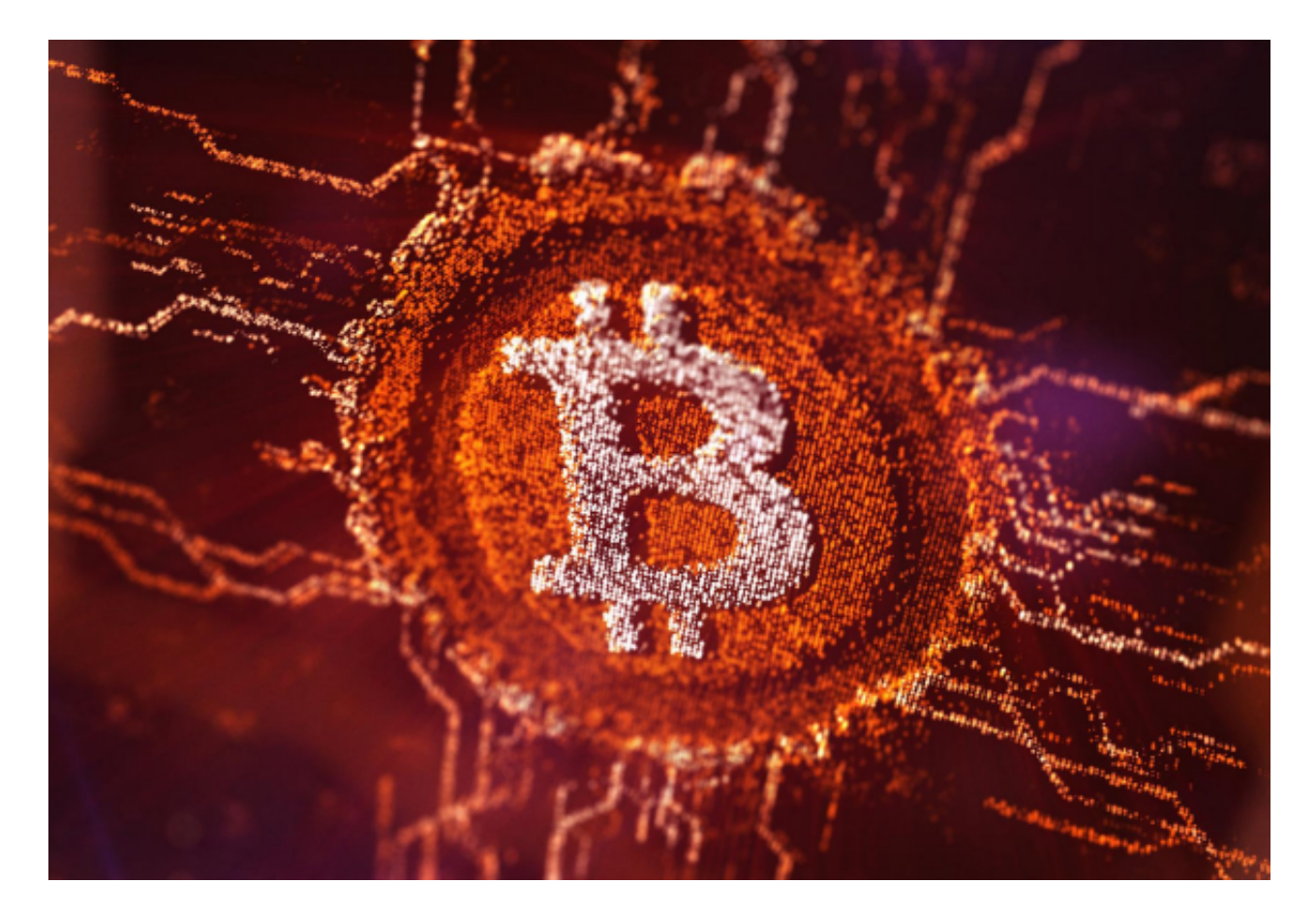

 首先,您需要在Bitget平台上注册一个账户。在注册页面上填写相关信息,包括您 的电子邮箱和密码。确保使用一个安全的密码,并妥善保管好您的账户信息。完成 注册后,您将拥有一个Bitget的账户。

 接下来,您需要登录到Bitget平台。在登录页面上输入您的账户信息,包括您的电 子邮箱和密码。点击"登录"按钮,您将被重定向到您的个人仪表板。

 在个人仪表板上,您可以看到各种加密货币的交易对和市场行情。在搜索栏中输 入"bnb",您将看到与bnb币相关的市场信息和交易对。选择您感兴趣的交易对 ,并点击相应的选项。

 在交易界面上,您可以看到当前的市场价格和深度图表。在这里,您可以选择市 场订单、限价订单或止损订单来购买bnb币。市场订单以当前市场价格立即购买bn b币,而限价订单允许您设置一个具体的购买价格。止损订单则是在市场价格达到 某一特定价位时自动触发购买。

选择合适的订单类型后,您需要输入购买bnb币的数量。确保输入正确的数量, 并仔细核对您的订单信息。在确认无误后,点击确认购买按钮,您的订单将被提交 。

 Bitget平台会对您的订单进行处理,并尽快完成交易。您可以在交易历史中查看您 的订单状态和详情。一旦交易完成,您将拥有相应数量的bnb币。

 为了确保交易安全,建议您使用双因素身份验证、设定提款密码并定期更改密码 。此外,您还可以了解和使用Bitget平台提供的其他安全功能,如API密钥和IP白名 单。

 购买bnb币只是在Bitget平台上的一种操作方式。您还可以使用Bitget提供的其他 功能,如市场行情分析、币币交易、期货合约交易等。通过深入研究和了解这些功 能,您可以更好地把握市场机会,优化您的投资策略。

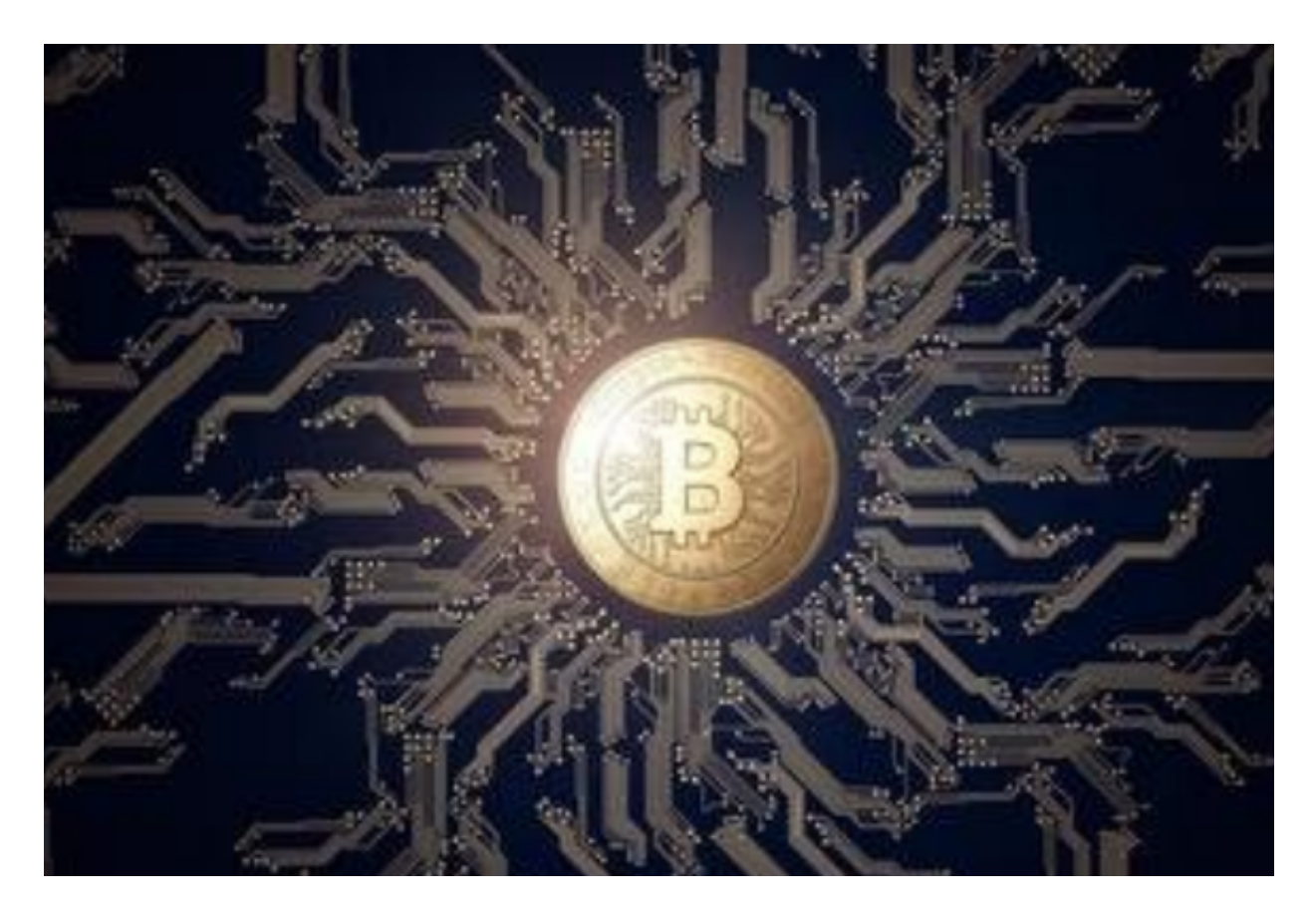

 总结一下,在Bitget上购买bnb币非常简单。首先,注册一个Bitget账户并登录。 然后,在交易界面上选择合适的交易对和订单类型。输入购买数量并确认订单信息 。最后,等待交易完成,并在交易历史中查看相关信息。

 希望本文能够对您在Bitget上购买bnb币提供帮助。通过遵循本指南,您将能够轻 松参与到bnb币的交易和投资中。享受Bitget平台带来的便利和安全,开启您的加 密货币之旅吧!